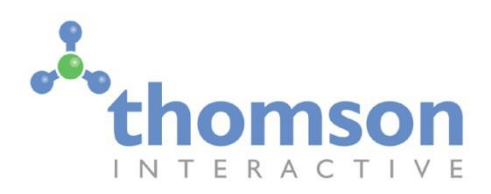

Train Simulator 2018

# Bernina Pass – St.Moritz to Poschiavo

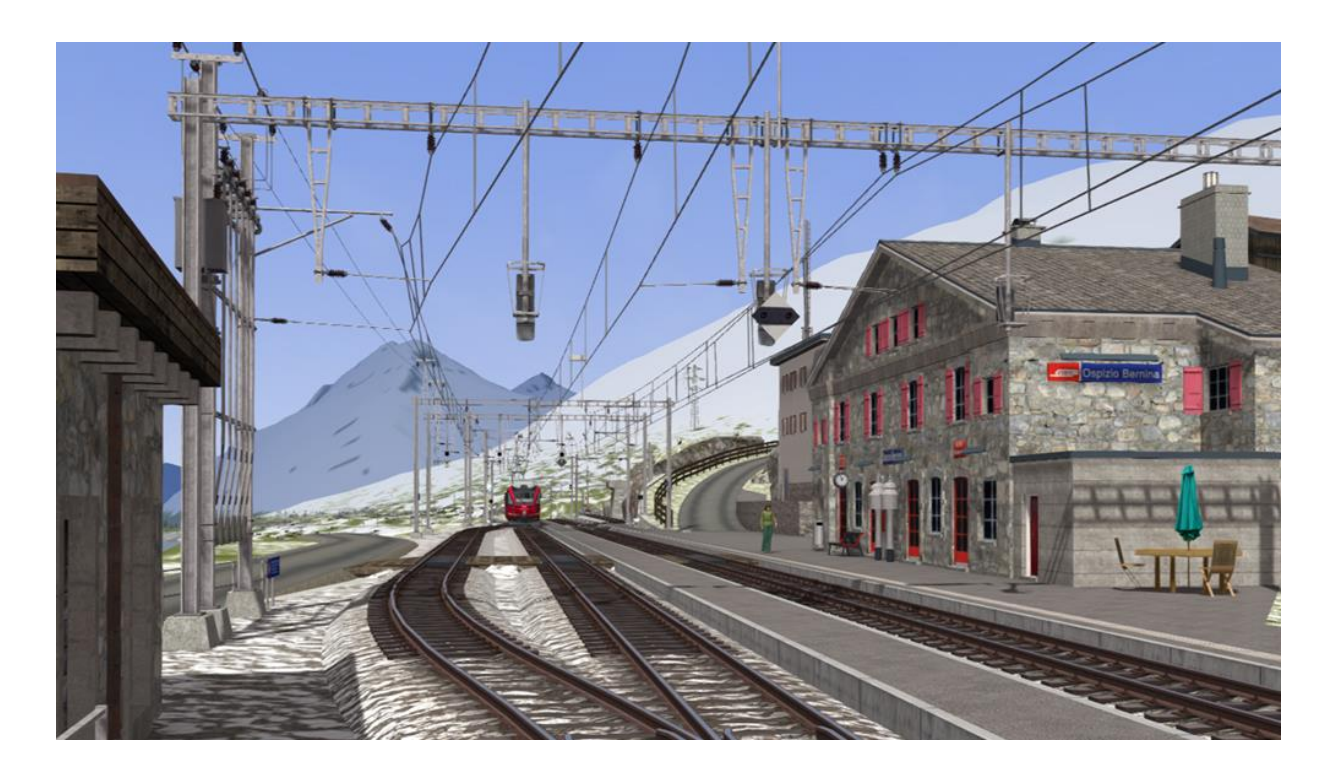

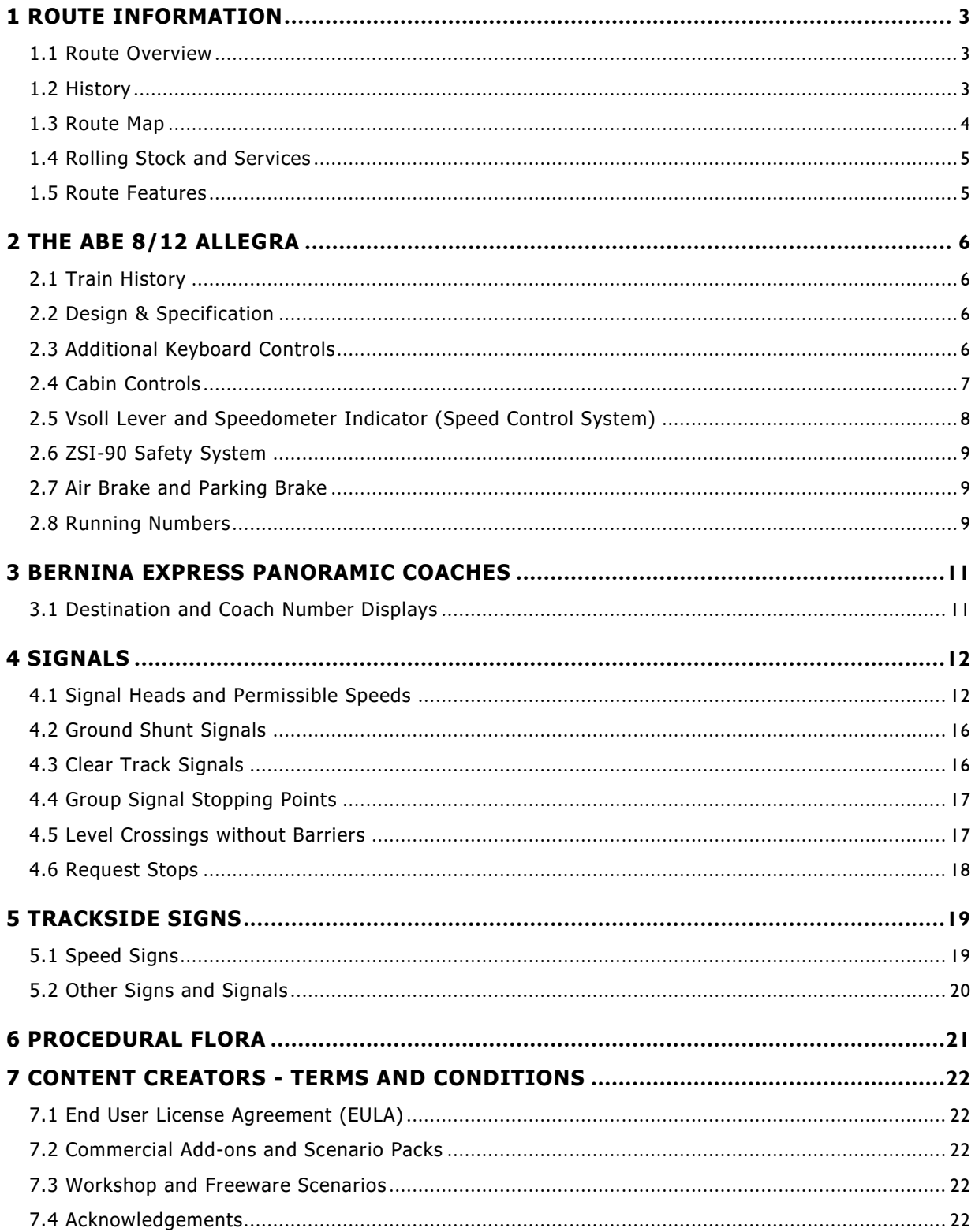

### <span id="page-2-0"></span>**1 Route Information**

#### <span id="page-2-1"></span>1.1 **Route Overview**

The Bernina Pass is a 2,328m (7,638 ft.) high mountain pass in the Swiss canton of Graubünden (Grisons) in south eastern Switzerland. It connects St. Moritz in the Engadine valley with the Italianspeaking Val Poschiavo.

The Bernina railway is a single-track metre gauge railway line forming part of the Rhaetian Railway (RhB). It links St. Moritz and Samedan, in the Swiss Canton of Graubünden, with the Italian town of Tirano. Reaching a height of 2,256 metres (7,403 ft.) above sea level at Ospizio Bernina, it is the third highest railway in Switzerland. It also ranks as the highest adhesion railway in Europe. With inclines of up to 7% it is one of the steepest adhesion railways in the world.

On the 7th July 2008, the Bernina Railway and the Albula Railway, which also forms part of the RhB network, were awarded UNESCO World Heritage Site status. The whole site is regarded as a crossborder joint Swiss-Italian heritage area.

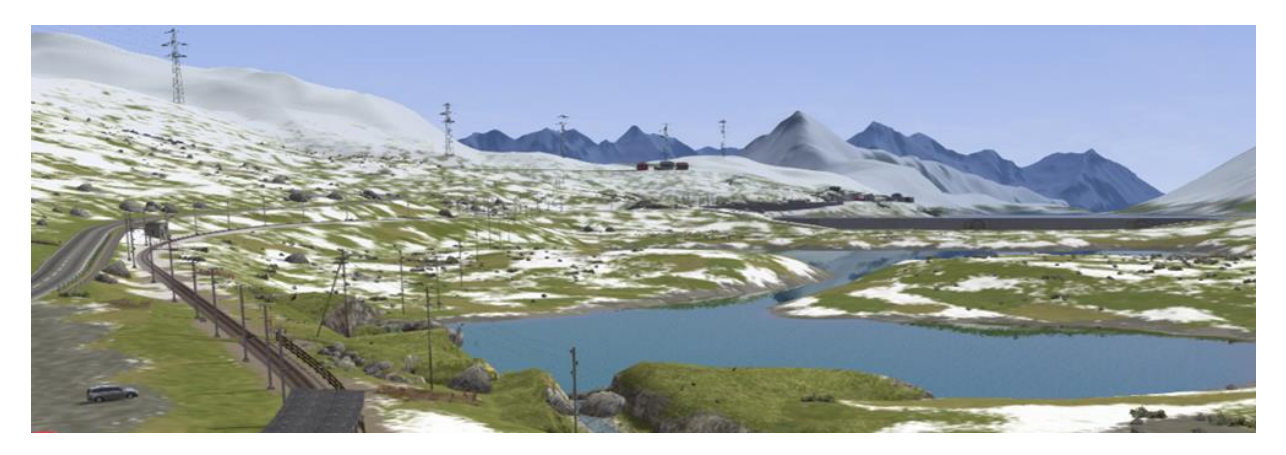

#### <span id="page-2-2"></span>1.2 **History**

In 1904 the Bernina-Bahngesellschaft (BB) was established, with the objective of opening a railway line between St Moritz and Tirano, via the Bernina Pass. In 1906 the BB obtained a concession for the line and opened the route in stages from 1908 onwards. On 1st July 1908 the first sections between Pontresina and Morteratsch, and between Tirano and Poschiavo were completed. On 18th August of the same year the line was extended from Pontresina to Celerina. Then on 1st July 1909 the line reached St Moritz and extended south to Bernina Suot. It took until 5th July 1910 for the whole line to be opened. The construction of the most difficult section of the line was between Bernina Suot and Poschiavo (the highest section of the line over the Bernina Pass. The line was planned and built as an electrified route operating from DC current from the outset. In 1935 the voltage was increased from 750 to 1000 volts.

The Bernina Railway was originally planned to operate only in the summer, but in 1913/14 the BB commenced winter operations on the line. This required further construction of avalanche barriers, snow sheds and galleries.

#### <span id="page-3-0"></span>1.3 **Route Map**

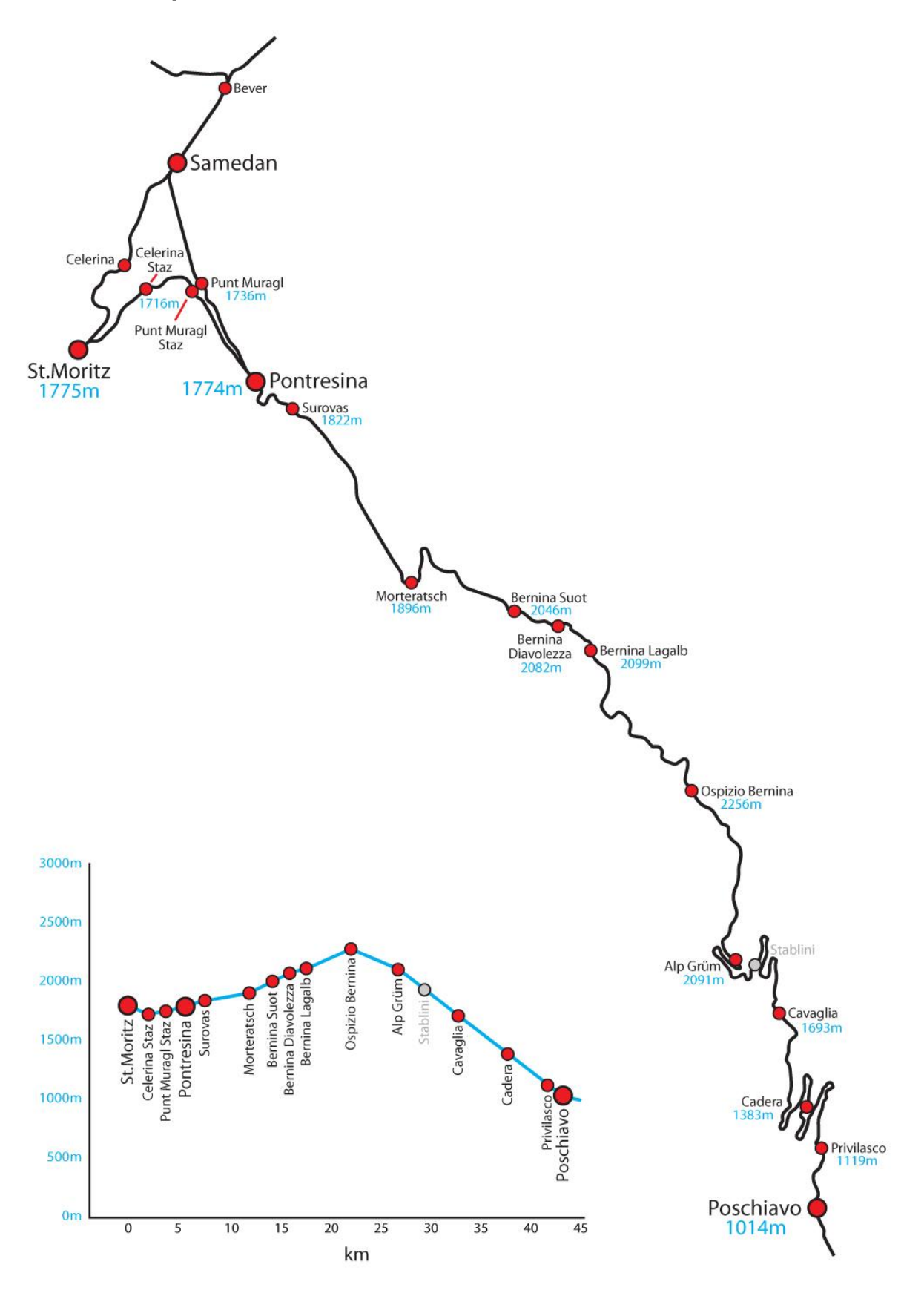

### <span id="page-4-0"></span>1.4 **Rolling Stock and Services**

Since their introduction in 2010 the ABe 8/12 Allegra multiple units provide the main traction on the Bernina railway. These were to replace the ABe 4/4I and ABe 4/4II railcars although some series II railcars still survive. The more modern ABe 4/4 III railcars acquired in 1998 and 1990 also operate services (usually running in multiple). There are also two Gem 4/4 locomotives that can operate either from the DC overhead catenary or from their own diesel-generator.

This fleet of railcars also hauls freight traffic. Freight wagons can be added to passenger trains up to the maximum hauling capacity of 140 tonnes. For safety reasons other freight trains are operated as freight only services. The Bernina Railway freight services mainly comprise heating oil, fuels, timber and containerised goods.

### <span id="page-4-1"></span>1.5 **Route Features**

- Metre gauge track system with 3D sleepers, animated junction levers and illuminated indicators covering the 45 km line.
- Spring, Autumn and Winter snow effects including deep track snow at high altitude in Winter with dynamic snow ploughs on trains.
- RhB signalling system with custom designed signal models and features including:
	- o Group signals unique to this line
	- o Animated Brake Test and "Abfahrbefehl" (departure indicators)
	- o Operating "Besetztes Gleis" indicators for entering occupied platforms
	- $\circ$  Three state ground signals that function correctly between main signals
	- o ZSI-90 Safety System track magnets and in-cabin equipment
- New random request stop features designed especially for the Bernina Pass route.
- Over 100 overhead line equipment and catenary models.
- Dynamically operating pantographs for the Abe 8/12 Allegra. Player locomotives have pantographs that dynamically follow the height of the overhead wires and lower through tunnels.
- Custom bridge, tunnel portal and snow gallery models designed to accurately represent the stunning engineering of the route.
- Highly detailed station models designed from our survey of the route in late 2017 along with many other feature models along the line.
- Animated ski lift models in Celerina.
- Detailed rock face models to capture the breath-taking scenery of the route.
- Passenger view for the EWA coach of the Allegra where you can take in the breath -taking scenery and observe the driver's cabin through the glass partition.
- 4 x Bernina Express coach types including first class passenger view.
- Lb-v container wagons and Sp-w timber wagons are included.
- Route fully configured for Quick Drive scenarios.
- 3 x Railfan mode scenarios.
- 8 x Career scenarios including a guided tutorial for the ABe 8/12 Allegra train and two new Passenger Mode journeys.

# <span id="page-5-0"></span>**2 The ABe 8/12 Allegra**

### <span id="page-5-1"></span>2.1 **Train History**

The Rhaetian Railway ABe 8/12 is also known as an Allegra. It is a dual voltage, metre gauge, 3-car multiple unit. The Swiss locomotive and railcar classification system dictates the train name with ABe 8/12 denoting an electric railcar train with first and second class compartments, and a total of 12 axles, eight of which have powered traction motors.

The ABe 8/12 trains were delivered between 2009 and 2011. They have been built for routes with steep inclines such as the Arosa line, the Bernina Railway, and the line from Landquart to Davos. They are dual voltage trains, to enable them to run on both the Rhaetian Railway's core network, which is electrified at 11 kV AC, and on the Bernina Railway, which is electrified at 1,000 V DC.

The first class compartment at the front and rear of each set offers a view of the driver's cabin and line ahead.

On the 5<sup>th</sup> of December 2009, during regular testing in the Vereina Tunnel, an Allegra set a new metre gauge railway speed record of 139 km/h.

### <span id="page-5-2"></span>2.2 **Design & Specification**

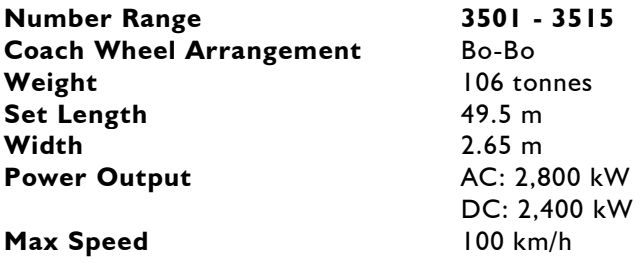

### <span id="page-5-3"></span>2.3 **Additional Keyboard Controls**

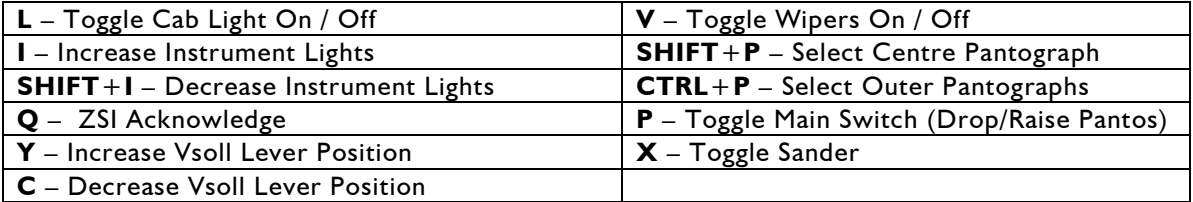

### <span id="page-6-0"></span>2.4 **Cabin Controls**

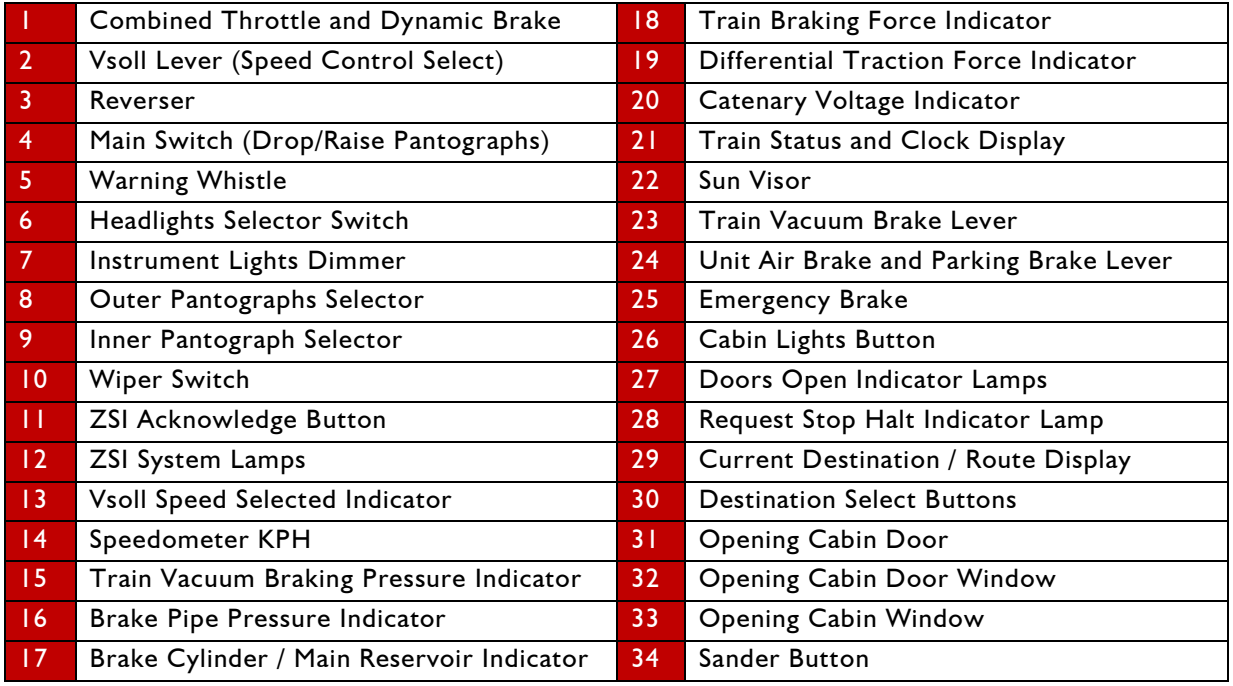

Refer to the illustrations on this page and on page 8.

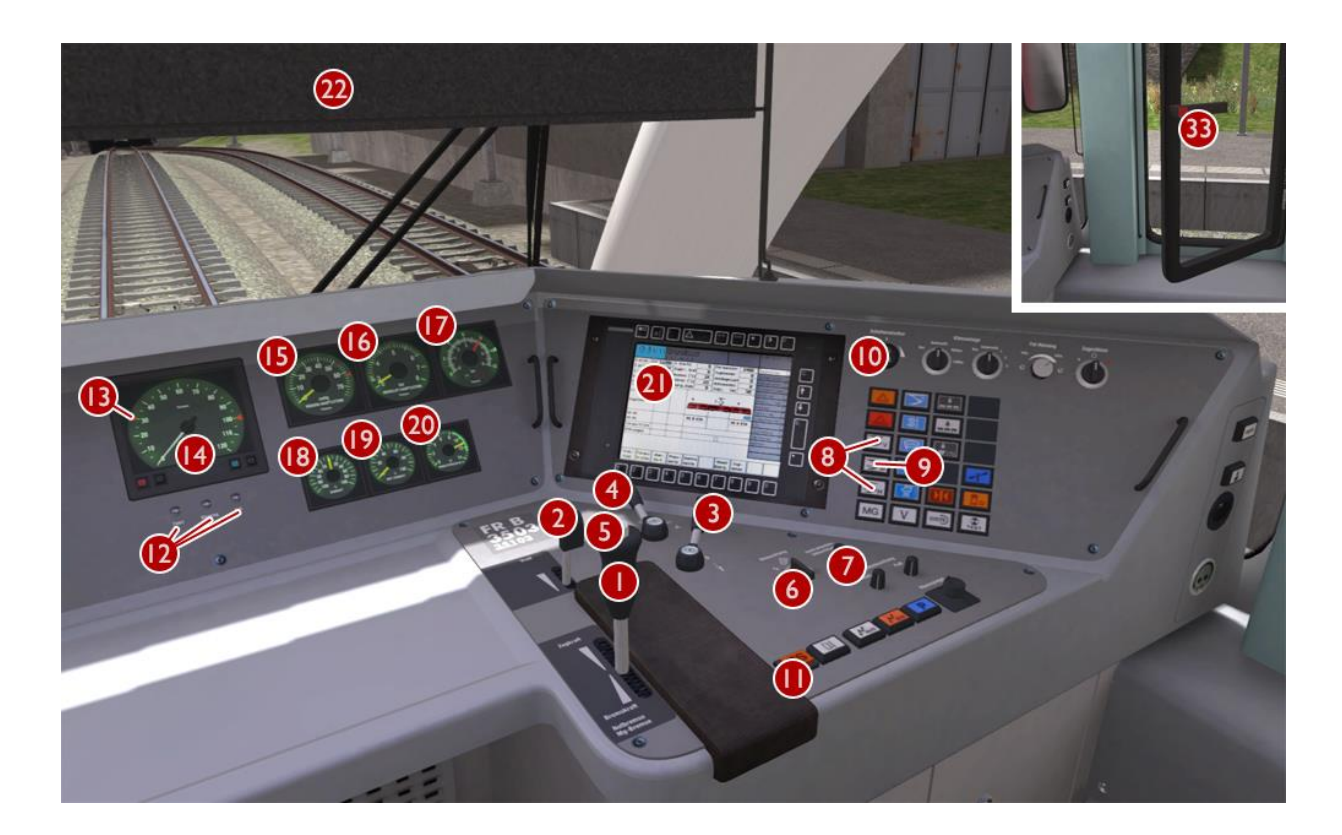

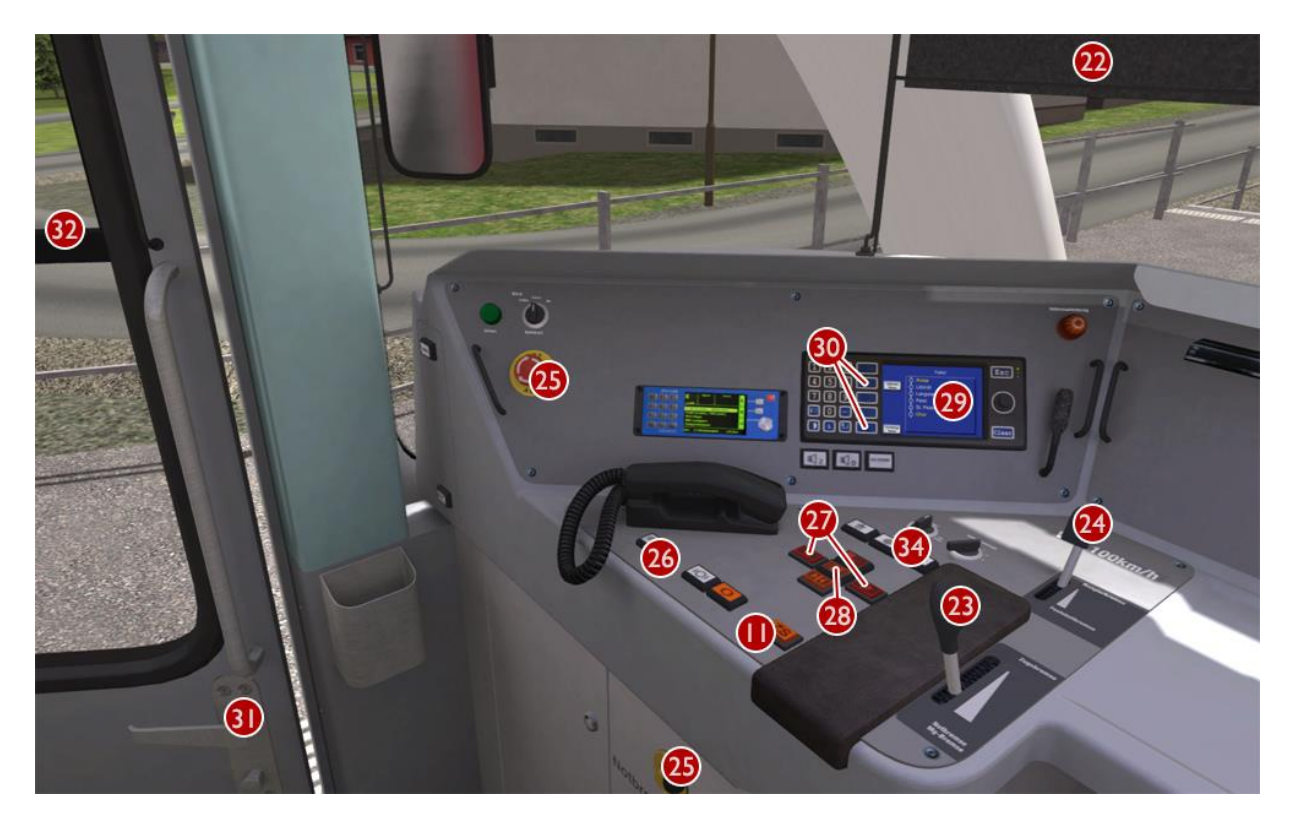

*Note: Controls that are not identified above have no function even if they are animated.*

### <span id="page-7-0"></span>2.5 **Vsoll Lever and Speedometer Indicator (Speed Control System)**

The Allegra is equipped with automatic speed control. The desired maximum speed for the line ahead should be selected using the Vsoll Lever and this will be indicated by the moving Vsoll Speed Indicator on the Speedometer. Speed selection can be made in 5 km/h increments from 5 to 100 km/h. There is also an additional selection of 33 km/h provided specially for the Arosa Line.

This system makes use of the power provided by the driver's throttle selection and cannot exceed this level. The driver must gradually increase the throttle when starting to move the train. If the Allegra is hauling coaches and wagons then the level of the throttle will need to be higher than normal.

When hauling coaches and wagons the driver must also supplement and balance the system by manually applying the Train Vacuum Brake and/or the unit Air Brake. This is especially important when braking at lower speeds as the speed control system only uses the dynamic brake and this is much less effective at lower speeds.

### <span id="page-8-0"></span>2.6 **ZSI-90 Safety System**

You are alerted by the ZSI safety system when you pass a distant signal (Vorsignal) that is displaying a warning. The ZSI Acknowledge Button and ZSI Warnung Lamp will start to flash accompanied by an audio beep. You must press the ZSI Acknowledge Button immediately otherwise the emergency brakes will be applied automatically. Once pressed there will be five further lamp and audio alerts to remind you that you are driving under a distant signal caution. *A ZSI alert will also be activated*  when you pass a main signal displaying Aspect 6 (Short Journey - Expect Obstruction).

### <span id="page-8-1"></span>2.7 **Air Brake and Parking Brake**

The Allegra Air Brake and Parking Brake are combined on a single lever. The un it's Air Brakes are applied gradually as the lever is moved back towards the driver. The Parking Brakes (Handbrakes) are applied once the lever is moved back to the maximum position. This should be done if stopped at a station or while you are changing cabins. The Parking Brakes *MUST* be fully applied before opening passenger doors.

### <span id="page-8-2"></span>2.8 **Running Numbers**

If you wish to make use of the Allegra in your own scenarios, it is possible to customise the initial Pantograph selection and Destination Displays for the player and AI trains during the creation of a scenario. There are fifteen valid sets of running numbers as follows:

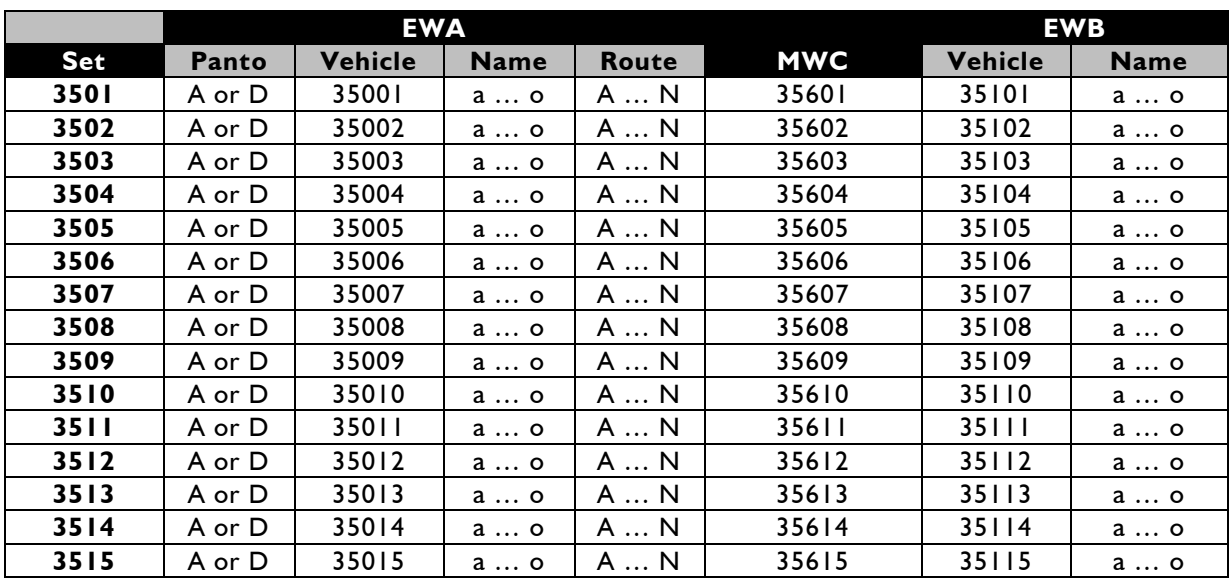

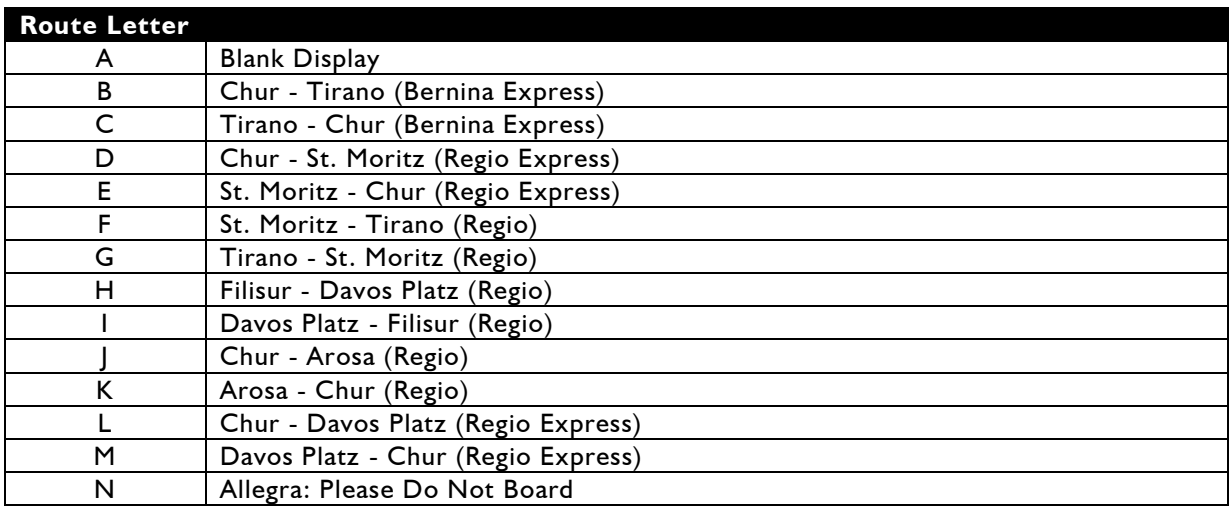

There are fourteen RhB routes provided for destination and internal train displays:

We will use the following example of an Allegra three coach consist to explain the configuration:

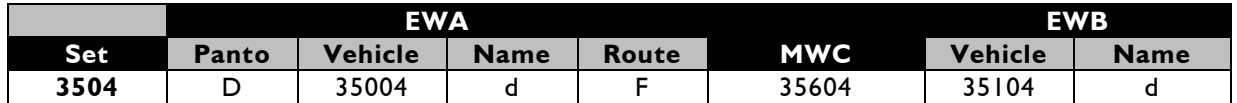

This gives us the following running numbers for the three vehicles:

EWA = D35004dF MWC = 35604 EWB=35104d

This train initialises as set 3504 with DC (outer coach pantographs) and "St.Moritz to Tirano" as the displayed destination. For six coach Allegra consists it is essential that the same **Panto** and **Route** selections are entered for both EWA vehicles to avoid errors.

The system also allows players to select destinations while driving Quick Drive scenarios.

### <span id="page-10-0"></span>**3 Bernina Express Panoramic Coaches**

### <span id="page-10-1"></span>3.1 **Destination and Coach Number Displays**

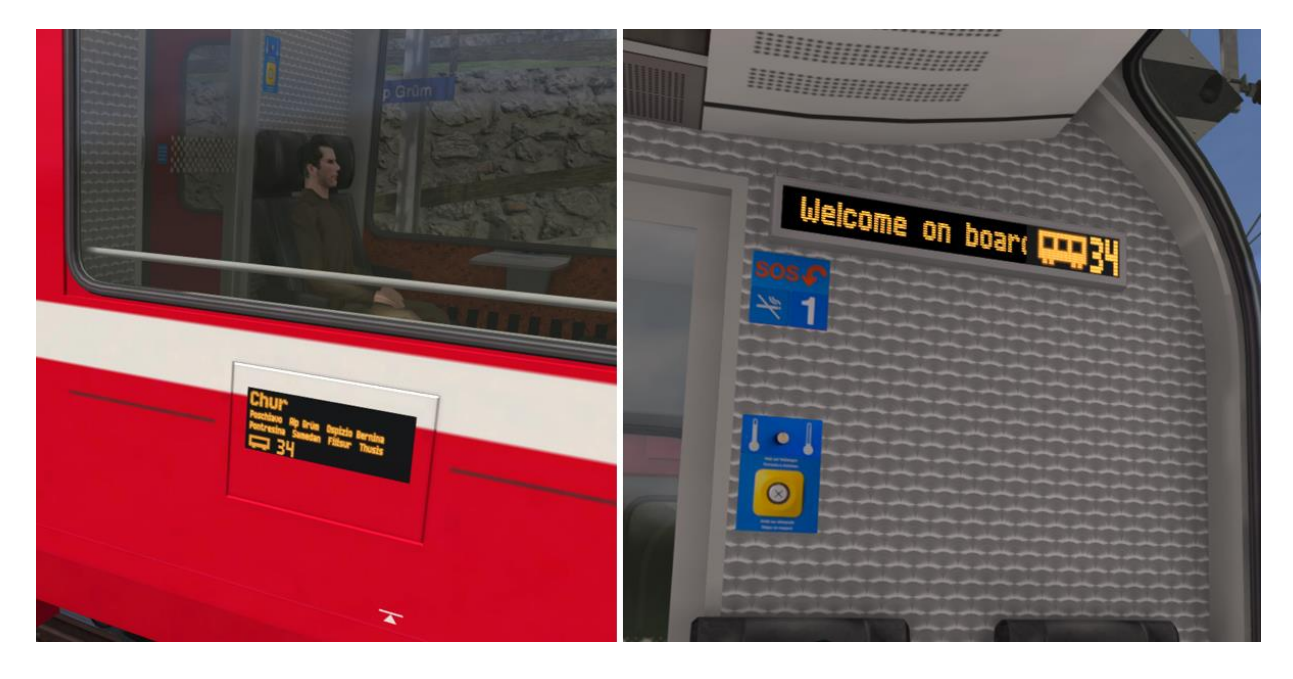

If you wish to make use of the coaches in your own scenarios, it is possible to customise the Destination Display and Coach Number during the creation of a scenario.

In order to display a specific destination and coach number, the correct value must be entered into the vehicle properties window. This number consists of a 7 digit value containing both numbers and a letter.

The 7 digit value is arranged like so: **VVVVCCD**

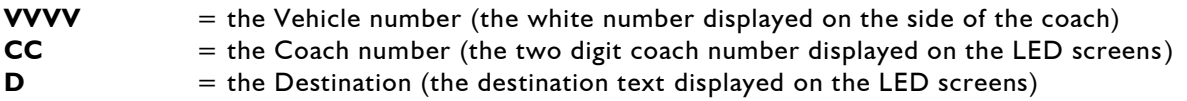

Example shown above: 129134C (where "C" is for Tirano to Chur) – see valid destinations below:

- **A Chur to St.Moritz**
- **B St.Moritz to Chur**
- **C Tirano to Chur**
- **M Tirano to St.Moritz**
- **N Pontresina to Tirano**
- **P Tirano to Pontresina**
- **R Reserved**
- **S Tirano to Samedan**
- **T St.Moritz / Samedan to Tirano**
- **U Chur to Tirano**
- **W Bernina Express Welcome**
- **X Blank**

### <span id="page-11-0"></span>**4 Signals**

### <span id="page-11-1"></span>4.1 **Signal Heads and Permissible Speeds**

Swiss railways use two main families of signalling - the "L" system and the "N" system. The RhB (Rhaetian Railway) network is signalled with the "L" system with alterations to the speeds that relate to the signal aspects compared to those that apply to standard gauge signal aspects on SBB routes for example. In Switzerland signals are normally positioned on the left hand side of the track unlike Germany and Austria. Where there is reduced visibility or multiple tracks they can be also positioned on the right hand side of the track.

RhB signals use separate main and distant heads as shown below and these can be mounted either individually to form a main signal (Hauptsignal) or a distant signal (Vorsignal) or both heads mounted on the same signal post (Combined Signal).

Distant signals provide advanced warning of a speed reduction commencing from the next main signal and usually provide ZSI Safety System protection as described on page 8. Main signal aspects indicate either that the line is blocked or the line is clear at the current line speed or display a reduced speed that must be achieved by the driver before passing the main signal.

There are also some additional signal indicators and the following examples illustrate the most common combinations along with an explanation of their use.

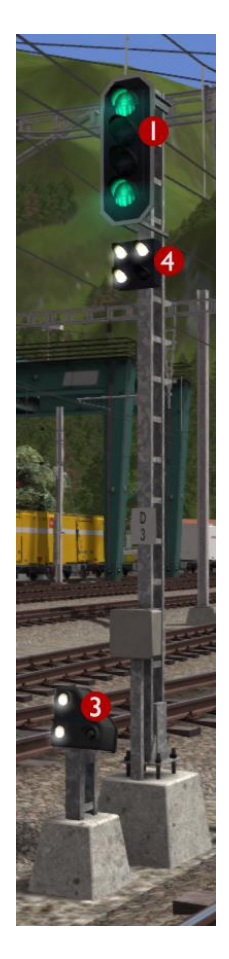

This is a main signal (Hauptsignal) that is currently showing Aspect 3 to alert the driver that 45 km/h is the maximum permissible speed allowed beyond this point.

Head I is the Main Signal Head

Head 3 is a co-acting Ground Shunt Signal (These are explained on page 15)

Head 4 is a Brake Test / Departure Indicator

If vehicles are uncoupled or coupled to a train then it is essential that the driver carries out a brake test before departure. During the brake test the ground staff communicate with the driver using this indicator as follows:

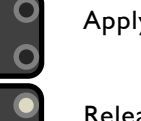

Apply Brakes

Release Brakes

Brake Test Successful

Ready for Departure (Abfahrbefehl)

These indicators are animated in this simulation for effect but do not need to be obeyed while driving a scenario.

This is a combined signal that is currently showing Aspect 3 on the Main Signal Head to alert the driver that 45 km/h is the maximum permissible speed allowed beyond this point. The Distant Signal Head is showing that the next signal ahead is displaying Aspect 0 (Stop).

Head I is the Main Signal Head

Head 2 is the Distant Signal Head

Distant signals usually provide ZSI protection as described on page 9.

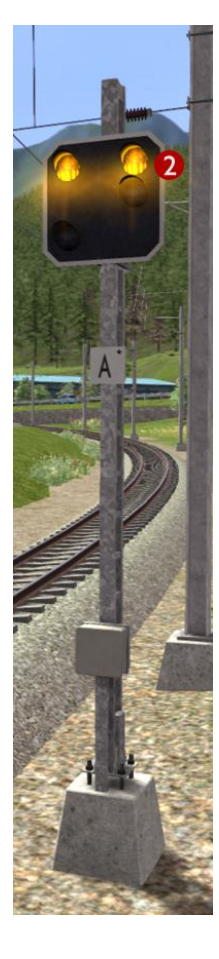

This is a Distant Signal that is currently showing that the next signal ahead is displaying Aspect 0 (Stop).

Head 2 is the Distant Signal Head

Distant signals usually provide ZSI protection as described on page 9.

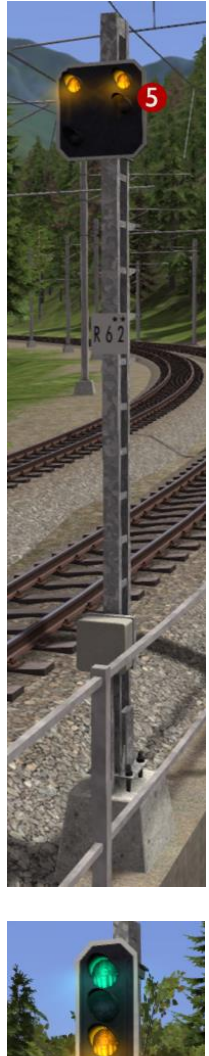

This is a Distant Repeater Signal that is currently showing that the next signal ahead is displaying Aspect 0 (Stop).

A Repeater Signal can be identified by having a smaller Distant Head. These signals are located between a Main Signal and its preceding Distant Signal at locations where visibility is restricted such as on tight curves or where bridges obstruct the view.

Head 5 is the Distant Repeater Signal Head

Repeater signals *DO NOT* provide ZSI protection.

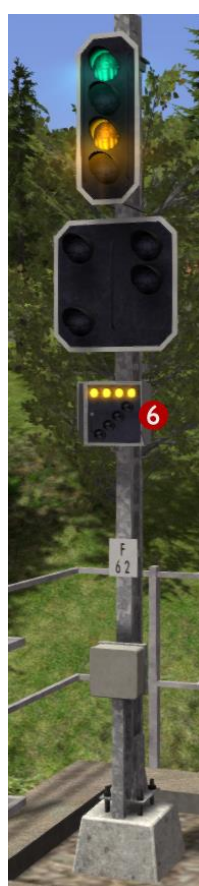

This combined signal on approach to a station has an additional Occupied Track Indicator.

If you need to proceed past a signal showing a Stop aspect in to an occupied track then you will need to press TAB during the scenario to ask the signaller for permission. If permission is granted then the signaller will set the Main Signal Head to the aspect shown here. The Main Signal Head will display Aspect 2 to limit your speed to 30 km/h and the Occupied Track Indicator (Besetztes Gleis) will illuminate with four horizontal lights. The Distant Signal Head will go dark.

Head 6 is the Occupied Track Head (Besetztes Gleis)

If the Main Signal Head does not have the lights necessary to display Aspect 2 then Aspect 0 (Stop) will continue to be displayed and the Occupied Track Indicator will illuminate with four diagonal lights instead meaning you have consent to overrun the signal.

This table illustrates the signal aspects and associated permissible speeds that are used on the RhB network.

| <b>Aspect</b> | <b>Meaning</b>                                                                                                    | <b>Distant Signal</b><br>(Vorsignal) | <b>Main Signal</b><br>(Hauptsignal) |
|---------------|----------------------------------------------------------------------------------------------------|--------------------------------------|-------------------------------------|
| Aspect 0      | <b>Stop</b>                                                                                                    |                                      |                                     |
| Aspect I      | Clear - Maximum speed is as shown on<br>relevant speed signs                                                                                                    |                                      |                                     |
| Aspect 2      | 30 km/h Maximum Speed                                                                                                    |                                      |                                     |
| Aspect 3      | 45 km/h Maximum Speed                                                                                                    |                                      |                                     |
| Aspect 6      | 30 km/h Maximum Shunting Speed<br>(Short Journey - Expect Obstruction)<br>You are alerted by the ZSI safety system<br>when you pass the distant signal <i>and</i> the<br>main signal that is displaying Aspect 6. |                                      |                                     |

Note: All shunting operations should take place at a maximum of 30 km/h in station areas.

### <span id="page-15-0"></span>4.2 **Ground Shunt Signals**

These signals are normally mounted on short ground posts, however at stations they are sometimes mounted below the platform canopy. When they are located alongside a Main Signal they co-act and display the appropriate aspect according to the aspect the Main Signal is set to.

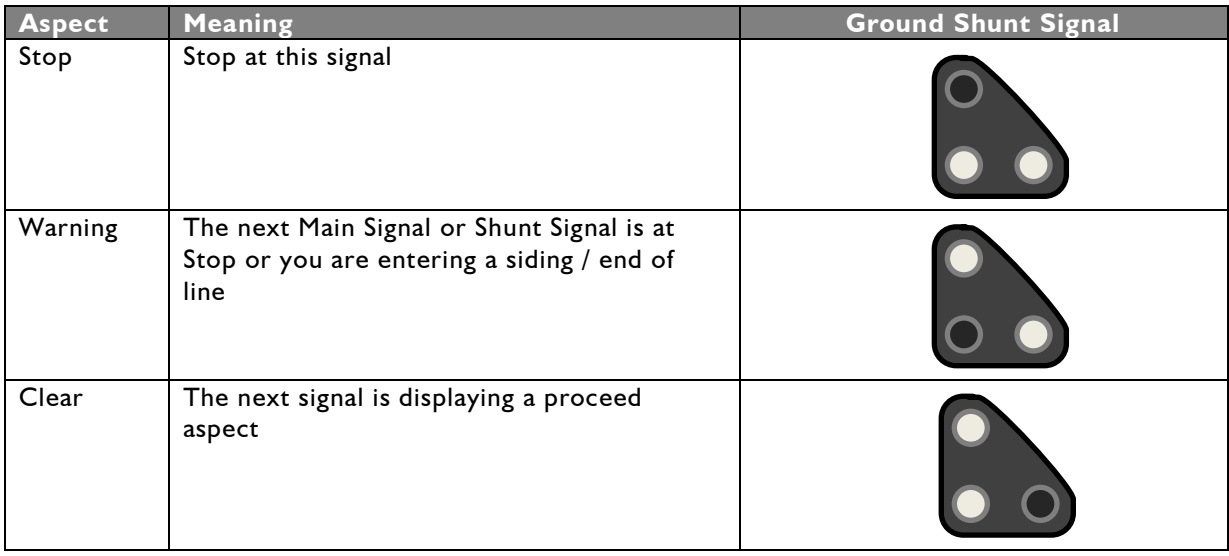

### <span id="page-15-1"></span>4.3 **Clear Track Signals**

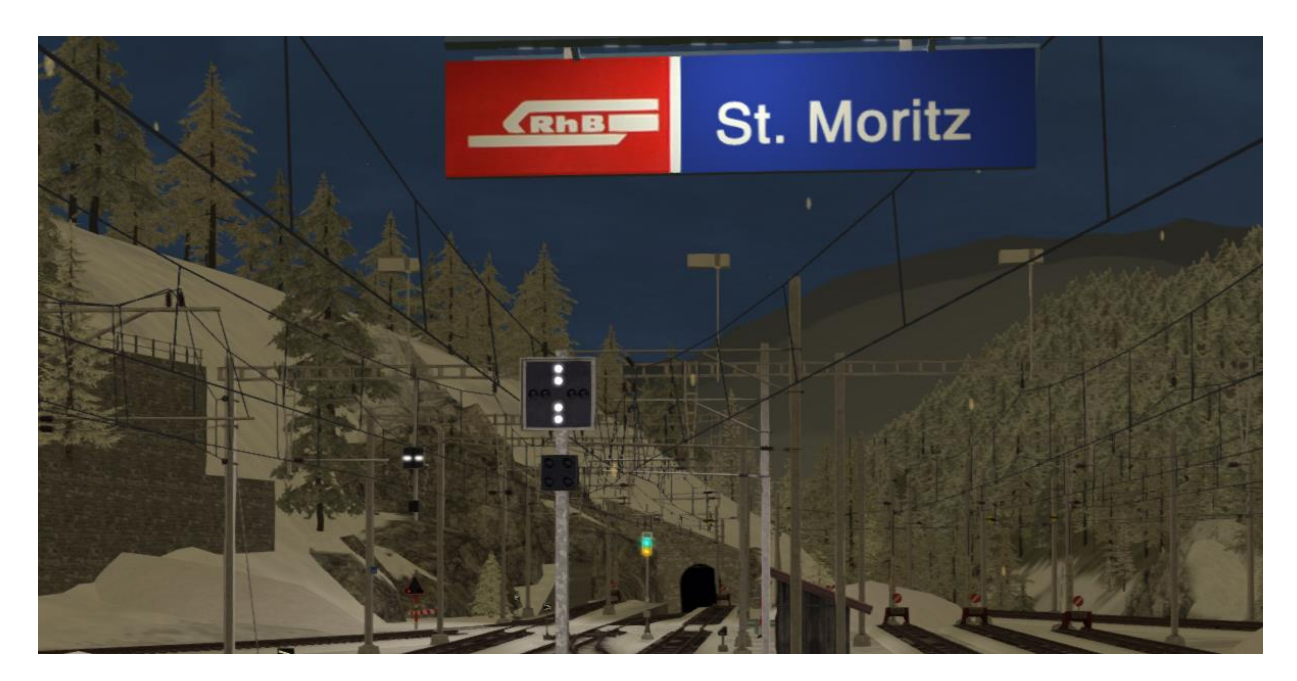

At St. Moritz there are only two main departure signals, one that applies to Bernina Line departures and a second for all departures in the direction of Samedan. If the main departure signal applies to a specific platform then the associated Clear Track Signal displays four vertical white lights. If the main departure signal does not apply to a platform then the associated Clear Track Signal displays four horizontal white lights and the driver must not pass the indicator.

### <span id="page-16-0"></span>4.4 **Group Signal Stopping Points**

At locations where one departure signal is shared between multiple tracks, a Group Signal Stopping Point is used on each track with a sign showing a downwards pointing arrow. This arrow sign tells the driver where to stop if the shared main departure signal does not currently apply to his/her track. There are different types of Group Signal configurations, some with additional indicators mounted on the main departure signal; however these other types are not used on this route.

On the Bernina Line some Group Signal Stopping Points have been installed that illuminate with a white arrow to indicate that the departure signal currently applies to this track and that the driver has permission to proceed up to the departure signal. If it is not illuminated then the driver must stop at the arrow sign.

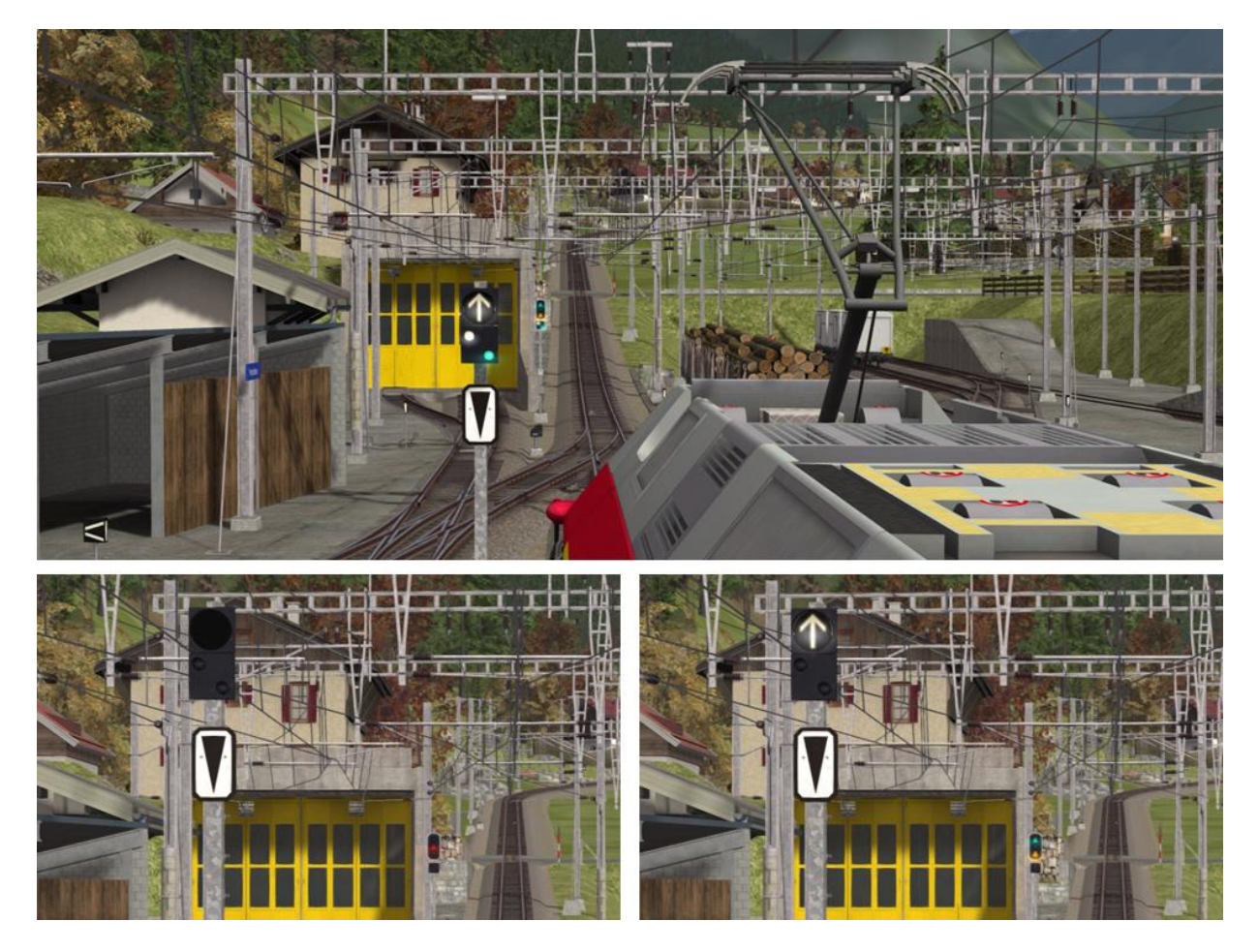

### <span id="page-16-1"></span>4.5 **Level Crossings without Barriers**

The signal shown below indicates whether the level crossing road signals are activated to protect the level crossing ahead. If the crossing road signals are flashing red then this ind icator flashes a single yellow light to advise the train driver. If this signal is dark then the train must not proceed over the level crossing.

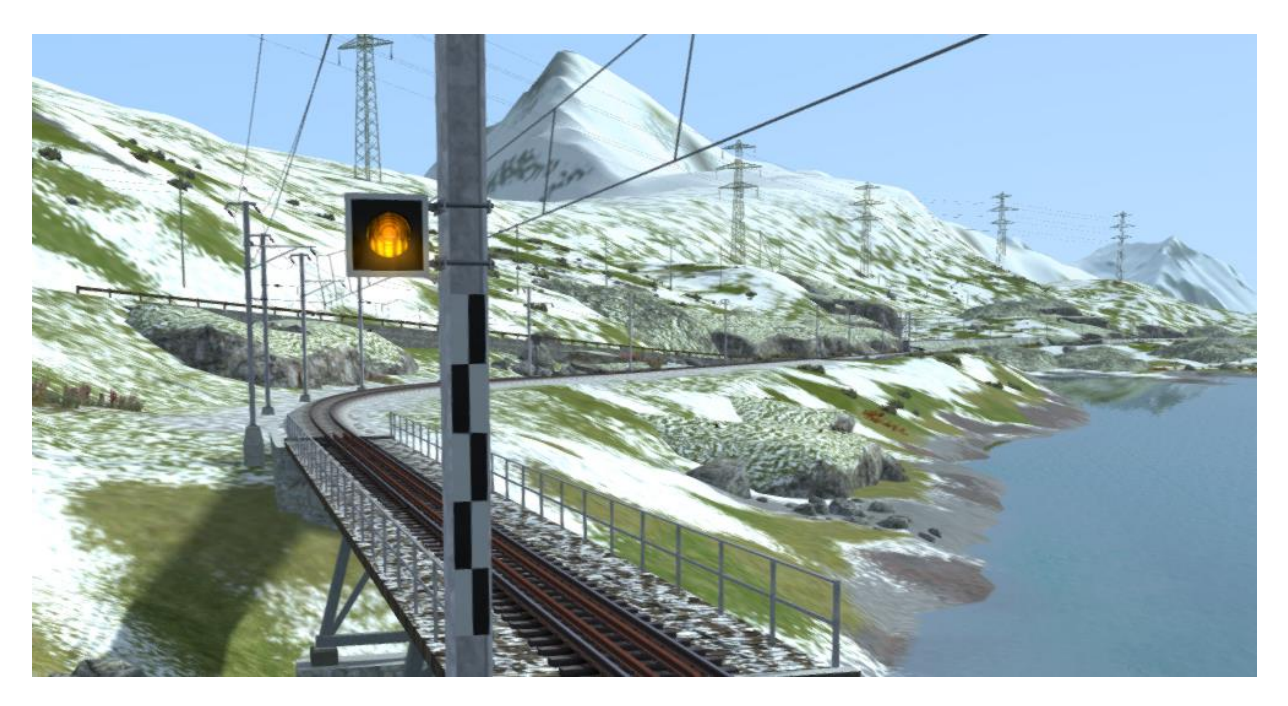

### <span id="page-17-0"></span>4.6 **Request Stops**

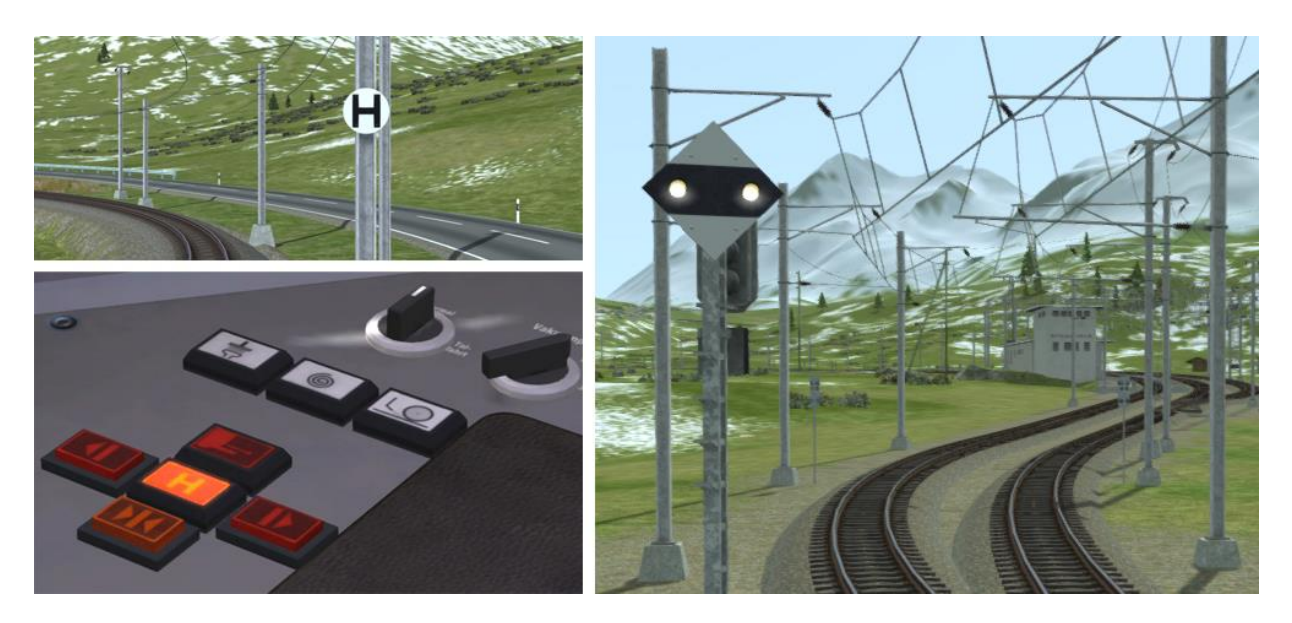

The signal shown above right is provided at the approach to request only stations. It is activated by passengers at the station by pressing a button at the information point. When activated the two white lights on the signal board flash together to indicate to the driver that passeng ers wish to board their train.

The driver must also check the Request Stop Halt Indicator Lamp on the cabin desk on approach to a request stop. If this is illuminated then a passenger wishes to leave the train and has already pressed one of the onboard request stop buttons.

The white circular trackside sign with a black "H" shown above left advises the driver that the next station is a request stop that is not fitted with a request stop signal. Pick up passengers on sight.

Make sure that at least one passenger door opens on the Allegra when making a request stop.

# <span id="page-18-0"></span>**5 Trackside Signs**

### <span id="page-18-1"></span>5.1 **Speed Signs**

The line speed on RhB routes is advised using track speed signs. For a reduction in speed the driver first sees a reduce speed sign that indicates the target speed. The driver must then reduce his speed before passing a commencement sign situated ahead of the first sign. Main Signals always override any speed indicated by a trackside sign.

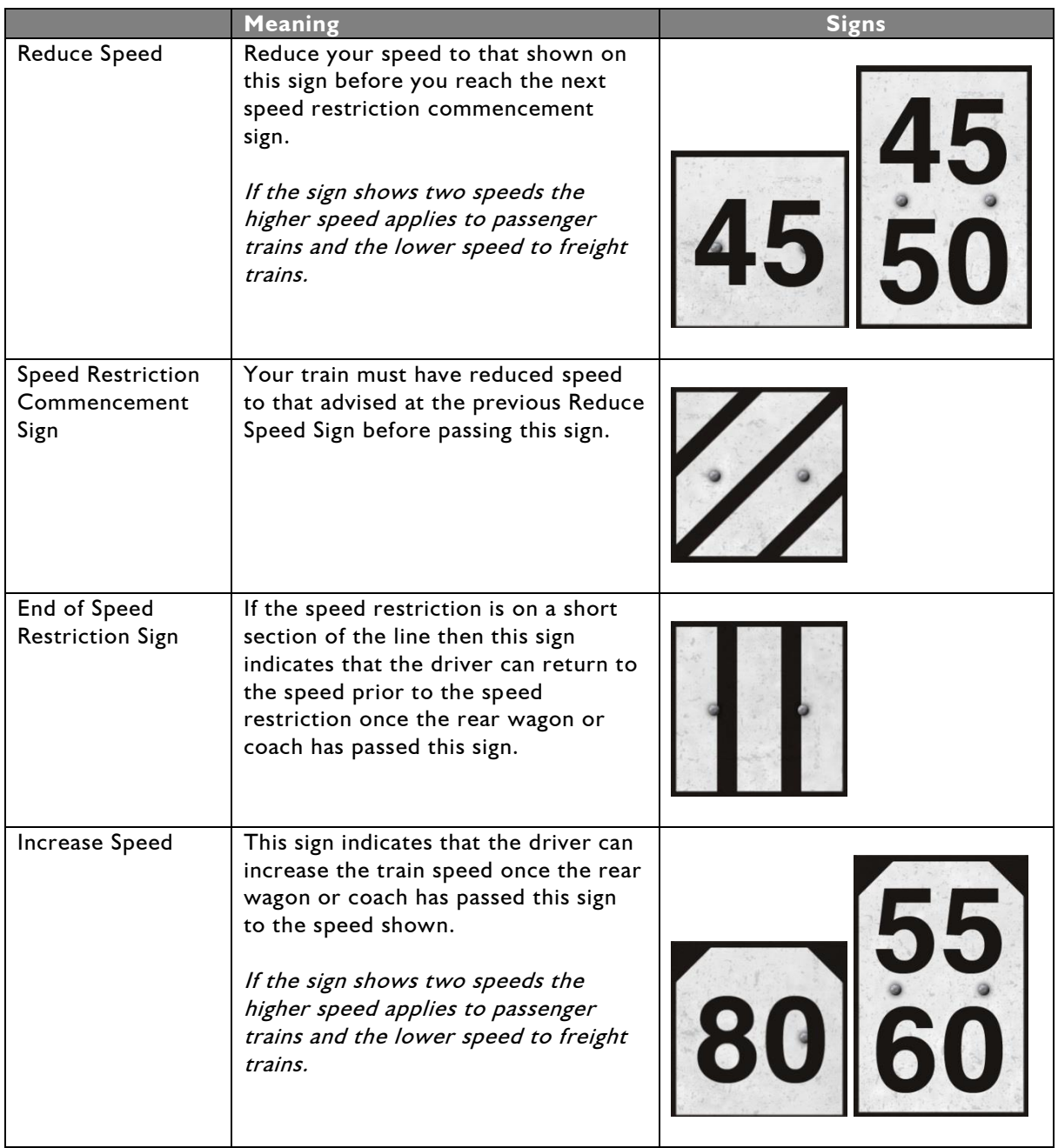

### <span id="page-19-0"></span>5.2 **Other Signs and Signals**

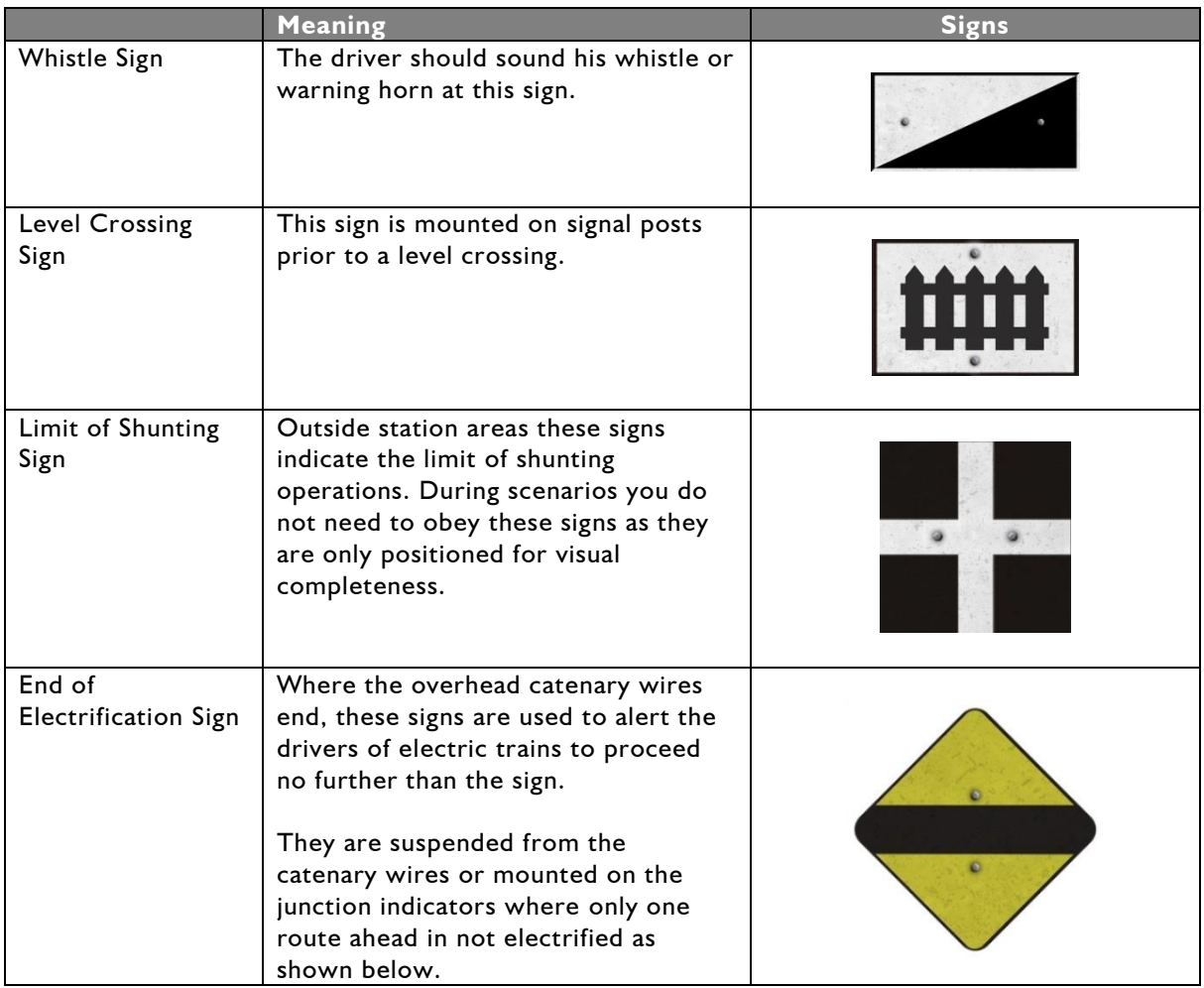

## <span id="page-20-0"></span>**6 Procedural Flora**

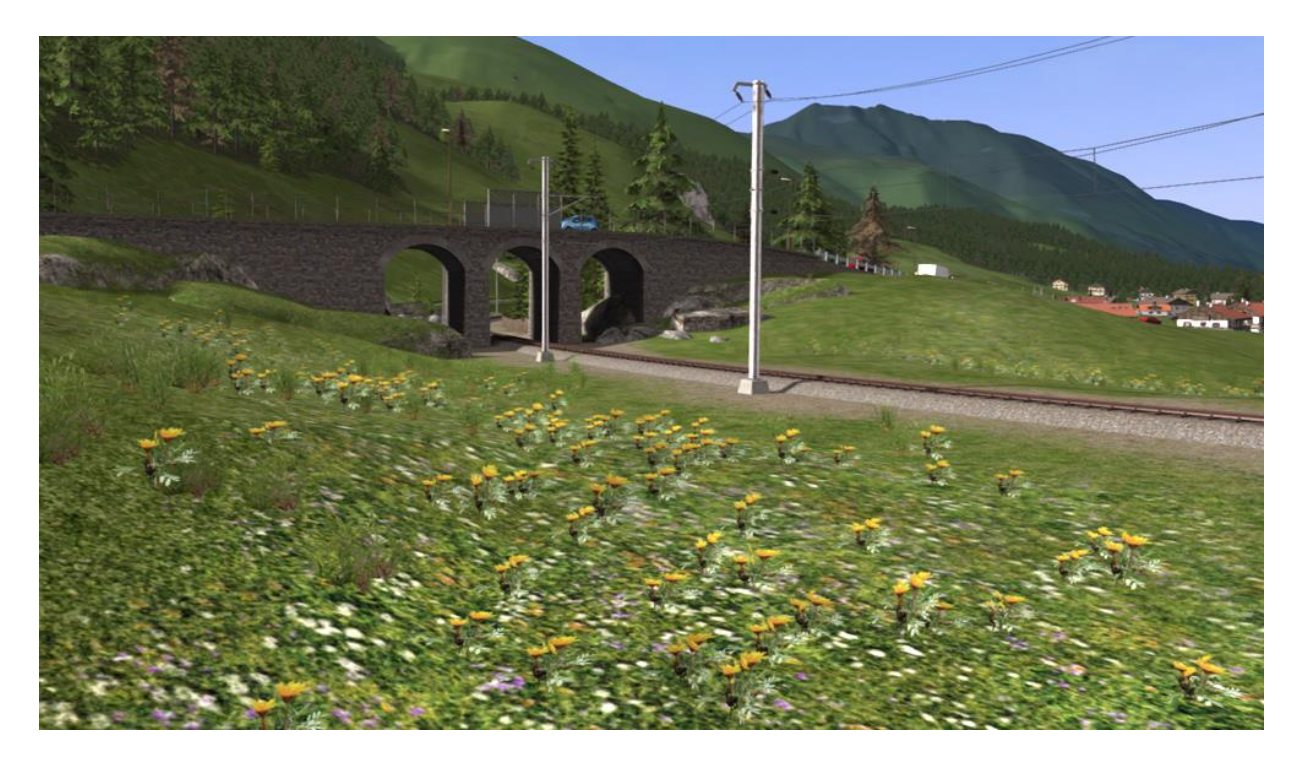

This route has been designed making full use of the simulator's procedural flora functionality. We have designed all new ground textures that feature shrubs and grasses. To make these visible and get the best visual experience of the route we advise that you turn this feature on in the main settings menu as shown below. If you are running a less powerful computer you may get an increase in performance if you turn this setting off.

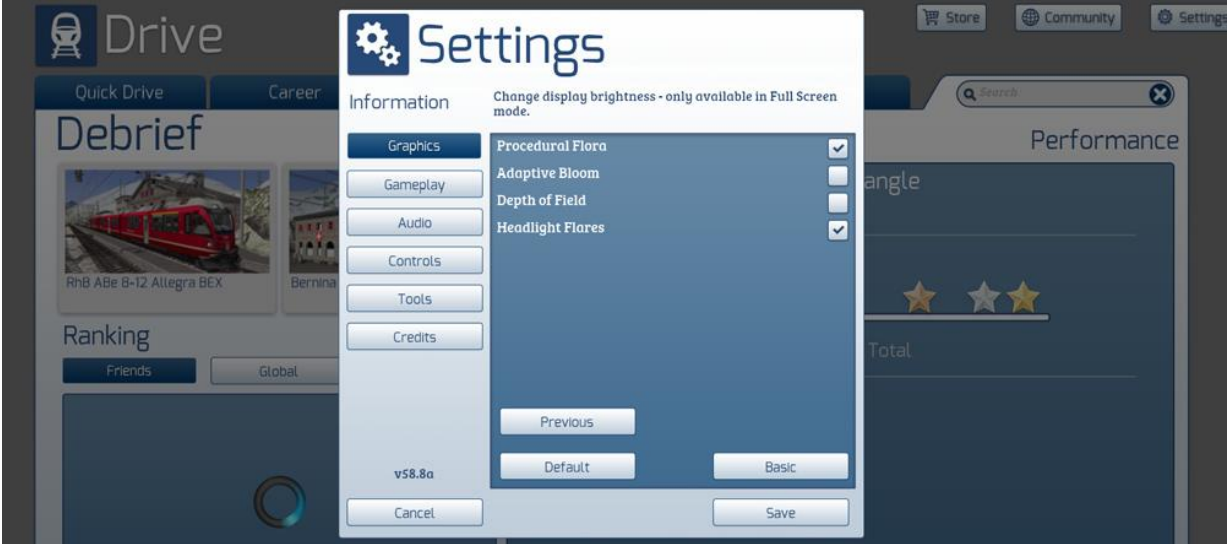

### <span id="page-21-0"></span>**7 Content Creators - Terms and Conditions**

### <span id="page-21-1"></span>7.1 **End User License Agreement (EULA)**

This product is published by Railsimulator.com Ltd (trading as Dovetail Games) and distributed by Valve through their "Steam" online stores and distribution system. By purchasing and using this product you are bound by Valve's Software License. In addition to these terms, Thomson Interactive Ltd prohibits any commercial use or involvement of their products in third party commercial products unless prior written consent is sought and granted.

### <span id="page-21-2"></span>7.2 **Commercial Add-ons and Scenario Packs**

Thomson Interactive Ltd. Do not allow the development or sale of any commercial add-ons or associated products including but not limited to:

- Scenario Packs
- Route Enhancement Patches
- Audio Enhancement Packs

If you are interested in working with us please contact us through our web site.

#### <span id="page-21-3"></span>7.3 **Workshop and Freeware Scenarios**

We encourage the non-commercial creation of scenarios for our routes. We prefer these to be distributed through the Steam Workshop so that they are easily available to all players. However non-commercial (Freeware) scenarios may be distributed via other channels as long as there is no commercial charge or gain for the author.

#### <span id="page-21-4"></span>7.4 **Acknowledgements**

We would like to thank the Rhaetian Railway for their assistance in developing this route and for permission to use their branding on models included with this product.

We also wish to thank the Dovetail Games third party partner team and beta testers for their help and support.

- end -